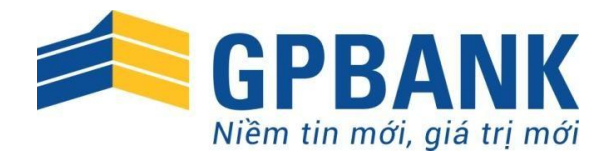

# HƯỚNG DẦN SỬ DỤNG DỊCH VỤ GP.IB

DÀNH CHO KHÁCH HÀNG CÁ NHÂN

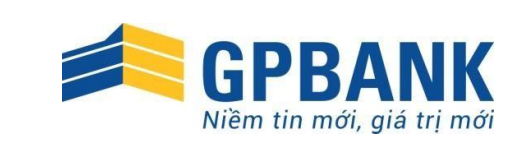

# MỤC LỤC

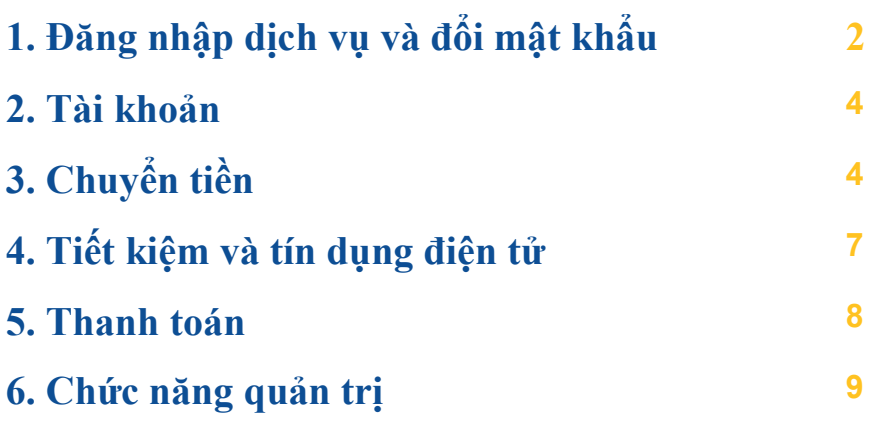

Trang 1 Trung tâm Dịch vụ khách hàng GPBank 1800 58 58 66 – 024 3514 9094

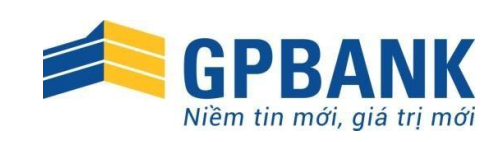

# ĐĂNG NHẬP DỊCH VỤ VÀ ĐỔI MẬT KHẨU

### 1. Đăng nhập dịch vụGP.IB

- Quý khách đăng nhập vào dịch vụ GP.IB tại địa chỉ http[s://www.gpbank.com.vn](http://www.gpbank.com.vn/)/ chọn phần đăng nhập dịch vụ Ngân hàng trực tuyến dành cho khách hàng cá nhân hoặc [http://ib.gpbank.com.](http://ib.gpbank.com.vn/)vn.
- Nhập các thông tin theo yêu cầu: Tên đăng nhập do Quý khách đăng ký với GPBank, Mật khẩu, Ký tự xác thực hiển thị trong ô bên dưới.

#### Lưu ý:

Sau khi đăng ký dịch vụ GP.IB, Quý khách sẽ nhận *mật khẩu đăng nhập* (qua tin nhắn điện thoại) theo số điện thoại đã đăng ký tại GPBank.

Để tăng cường bảo mật cho tài khoản, Quý khách vui lòng tham khảo việc nhập mật khẩu bằng bàn phím ảo.

# Đăng nhập

Đăng nhập

Hướng dẫn sử dụng Hướng dẫn giao dịch an toàn

Thay đổi mật khẩu - Change Password

Nhập tên đăng nhập, mật khẩu và các ký tự xác thực để đăng nhập.

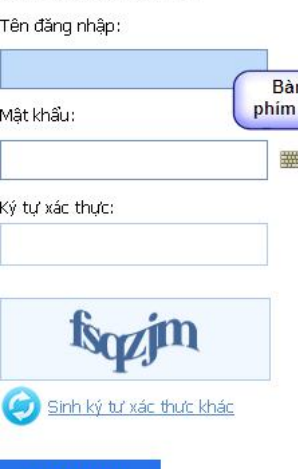

### 2. Đổi mật khẩu

Quý khách cần thay đổi mật khẩu trong lần đầu tiên đăng nhập dịch vụ và thay đổi định kỳ (tối thiểu 1 năm/ 1 lần) hoặc ngay nghi ngờ về việc lộ mật khẩu để đảm toàn dịch vụ.

Các bước thực hiện:

- Quý khách nhập mật khẩu đu trên tin nhắn/Mật khẩu đang s vào ô *Mật khẩu hiện tại*.
- Nhập *Mật khẩu mới* mà Quý khách
- muốn thay đổi, và nhập lại một lần nữa vào ô *Nhập lại mật khẩu mới*.
- Chọn xác nhận *Đổi mật khẩu* để lưu thay đổi mật khẩu và thực hiện đăng nhập lại dịch vụ.

Mật khẩu đăng nhập phải có độ dài tối thiểu 06 ký tự, bắt buộc gồm chữ hoa và chữ thường, có thể kèm thêm chữ số và/hoặc ký tự đặc biệt giúp tăng cường bảo mật tài khoản.

Quên mật khẩu: Trong trường hợp quên mật khẩu, Quý khách liên hệ các Điểm giao dịch gần nhất của GPBank để đề nghị cấp mật khẩu mới.

Trang 2 Trung tâm Dịch vụ khách hàng GPBank

1800 58 58 66 – 024 3514 9094

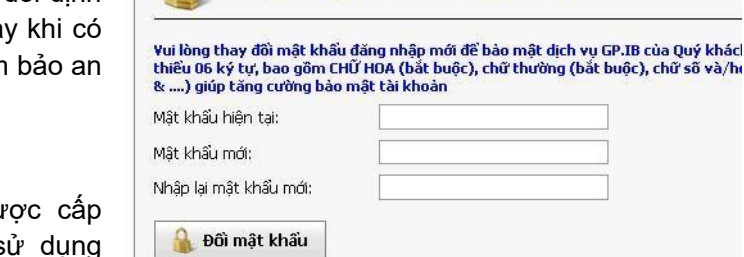

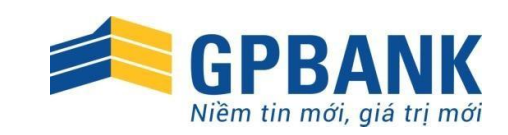

### 3. Đăng ký tên đăngnhập

- Nếu Quý khách đang sử dụng dịch vụ, vui lòng cập nhật trực tuyến theo hướng dẫn trên màn hình dịch vụ GP.IB sau khi đăng nhập thành công;
- Nếu Quý khách lần đầu sử dung dịch vu tại GPBank, vui lòng tạo tên đăng nhập khi đăng ký dịch vụ tại Điểm giao dịch.

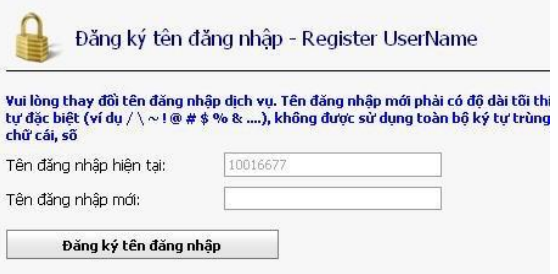

- Tên đăng nhập mới phải có độ dài tối thiểu 06 ký tự chữ và/hoặc số, không gồm ký tự đặc biệt (ví dụ / \ ~ ! @ # \$ % & ....).

Lưu ý: Quý khách vui lòng lựa chọn và ghi nhớ Tên đăng nhập của mình, không để lộ thông tin với bất kỳ ai hoặc ghi chép dưới bất kỳ hình thức nào để tránh bị lộ thông tin đăng nhập.

#### Thông báo lỗi  $\parallel$  Nguyên nhân và cách xử lý Tên đăng nhập /Mật khẩu không hợp lệ Quý khách vui lòng nhập chính xác Tên đăng nhập, lưu ý bộ gõ tiếng Việt Unikey, ký tự đặc biệt…v.v. Quý khách có thể liên hệ Phòng Giao dịch để kiểm tra tên đăng nhập. Nhập sai các ký tự xác thực. Quý khách vui lòng nhập chính xác Ký tự xác thực hiển thị trên màn hình, lưu ý bộ gõ tiếng Việt Unikey, chữ hoa, chữ thường. Ấn *Sinh ký tự xác thực mới* trước khi nhập do ký tự xác thực chỉ có hiệu lực trong vòng 5 phút. Khách hàng chưa đăng ký dịch vụ GIB Quý khách đến Phòng giao dịch gần nhất để tiến hành đăng ký sử dụng dịch vụ. Nhập sai mật khẩu xác thực …/3 lần Quý khách vui lòng nhập chính xác Mật khẩu đăng nhập, lưu ý bộ gõ tiếng Việt Unikey, chữ hoa, chữ thường, ký tự đặc biệt…v.v Dịch vụ GP.IB đã tạm khóa do nhập sai mật khẩu đăng nhập 3/3 lần liên tiếp. Quý khách vui lòng mở khóa GP.IB bằng việc nhập mã OTP theo hướng dẫn trên màn hình, hoặc liên hệ Phòng Giao dịch của GPBank. Sau khi mở khóa thành công, Quý khách nhập Mật khẩu đăng nhập dịch vụ. Lưu ý: Hệ thống chỉ sinh tối đa 3 mã OTP/lần khóa, mỗi OTP có hiệu lực trong vòng 5 phút.

### 4. Một số lỗi thường gặp khi đăng nhậpGP.IB

Trang 3 Trung tâm Dịch vụ khách hàng GPBank

1800 58 58 66 – 024 3514 9094

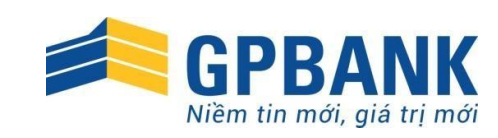

# TÀI KHOẢN

Truy vấn số dư

Hiển thị số dư hiện tại trên các tài khoản thanh toán.

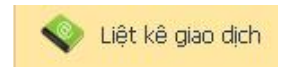

Liệt kê giao dịch trên các tài khoản thanh toán theo thời gian. (Dữ liệu này dùng để tham khảo và quản lý tài khoản. Sổ phụ có dấu của Ngân hàng chỉ được cấp tại các Phòng giao dịch)

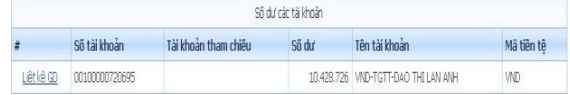

#### Điều kiện tìm kiếm

#### Tài khoản:

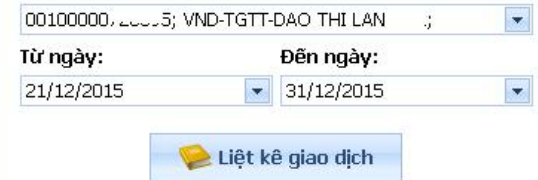

#### LIỆT KẾ GIAO DỊCH

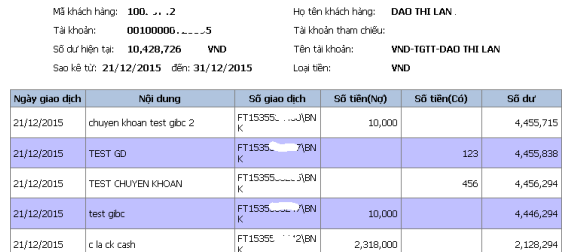

# **CHUYỂN TIỀN**

Quý khách có thể dễ dàng chuyển tiền đến các tài khoản trong và ngoài hệ thống GPBank một cách an toàn và chính xác.

Ngoài ra, Quý khách còn có thể truy vấn các giao dịch chuyển khoản đã thực hiện để biết thông tin và tình trạng của các giao dịch.

Khi phát hiện có sai sót hoặc muốn tra soát giao dịch, Quý khách có thẻ lập yêu cầu tra soát giao dịch ngay trên dịch vụ, không cần đến các Phòng giao dịch.

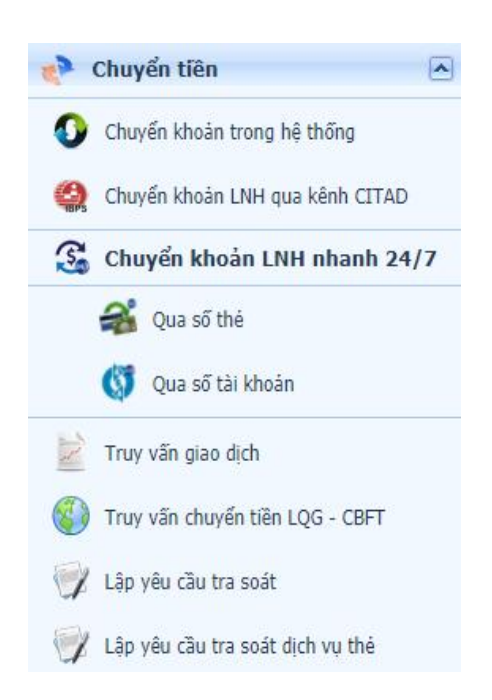

Trang 4 Trung tâm Dịch vụ khách hàng GPBank

1800 58 58 66 – 024 3514 9094

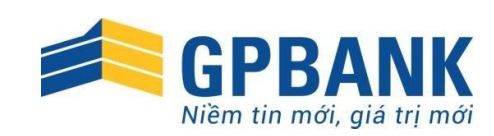

#### Chuyển khoản trong hệ thống

Là giao dịch chuyển tiền từ tài khoản thanh toán của Quý khách tại GPBank đến tài khoản của người nhận cùng được mở tại GPBank.

Quý khách điền đầy đủ thông tin vào các trường:

- Số tiền cần chuyển khoản: tài khoản yêu cầu bắt buộc duy trì số dư tối thiểu là 50.000 đồng.
- Nội dung: nội dung giao dịch.
- Tài khoản hoặc mã khách hàng: nhập số tài khoản (14 số)/Mã khách hàng (8 số) và bấm nút "Kiểm tra tài khoản" để kiểm tra thông tin về tài khoản Quý khách vừa nhập.

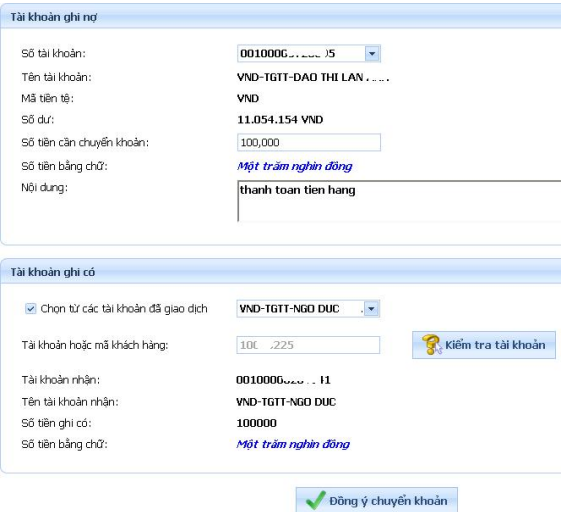

Lưu ý: *Quý khách nên chọn từ mục "Chọn từ các tài khoản đã giao dịch" nếu là tài khoản đã chuyển khoản thành công trước đó để tránh nhầm lẫn.*

#### Chuyển khoản LNH qua kênh CITAD

Là giao dịch chuyển tiền từ tài khoản thanh toán của Quý khách được mở tại GPBank đến tài khoản của người nhận được mở tại các ngân hàng khác trên lãnh thổ Việt Nam.

Giao dịch chuyển khoản liên ngân hàng được chuyển qua *Hệ thống thanh toán điện tử liên ngân hàng (IBPS)* của Ngân hàng Nhà nước Việt Nam và chỉ được xử lý từ 8:00 – 15:00 trong ngày làm việc. Nếu Quý khách gửi lệnh đến GPBank ngoài khoảng thời gian trên, lệnh chuyển khoản sẽ được treo lại và xử lý vào ngày làm việc tiếp theo.

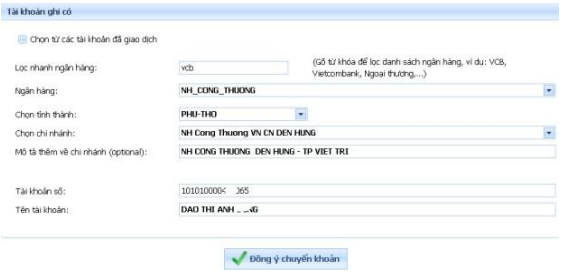

Lưu ý: *Quý khách có thể sử dụng chức năng "Lọc nhanh ngân hàng" và "Chọn từ tài khoản đã giao dịch" để thuận tiện trong việc thao tác lệnh.*

Trang 5 Trung tâm Dịch vụ khách hàng GPBank 1800 58 58 66 – 024 3514 9094

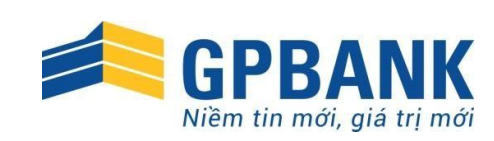

#### Chuyển khoản LNH nhanh 24/7

Là giao dịch chuyển tiền từ tài khoản thanh toán/thẻ của Quý khách được mở tại GPBank đến tài khoản/thẻ của người nhận được mở tại các ngân hàng khác.

Quý khách có thể lưa chon chuyển khoản từ thẻ đến thẻ hoặc từ tài khoản đến tài khoản.

Kiểm tra thông tin về người nhận, tình trạng tài khoản/thẻ nhận trước khi xác nhận giao dịch.

Người nhận sẽ nhận được tiền ngay khi giao dịch thực hiện thành công, không phụ thuộc vào thời gian làm việc của Ngân hàng.

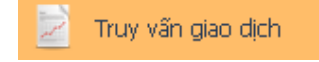

Hiển thị tất các các giao dịch Quý khách đã thực hiện theo từng hình thức chuyển khoản được chọn: CK trong hệ thống, CK liên ngân hàng, ...

Quý khách có thể in chứng từ Lin chứng từ Lưu ý: Chứng từ có dấu của GPBank chỉ được cung cấp tại các Phòng giao dịch.

Quý khách có thể yêu cầu tra soát online Lập tra soát : các thông tin liên quan đến giao dịch được chọn sẽ tự động hiển thị, Quý khách điền phần "Thông tin yêu cầu tra soát" và gửi đến GPBank.

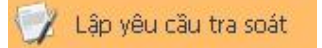

Ngoài cách lập yêu cầu tra soát từ trang "Truy vấn giao dịch", Quý khách có thể lập yêu cầu từ trang này.

Quý khách cần nhập đầy đủ nhất các thông tin để thuận tiện cho GPBank trong quá trình kiểm tra và xử lý tra soát.

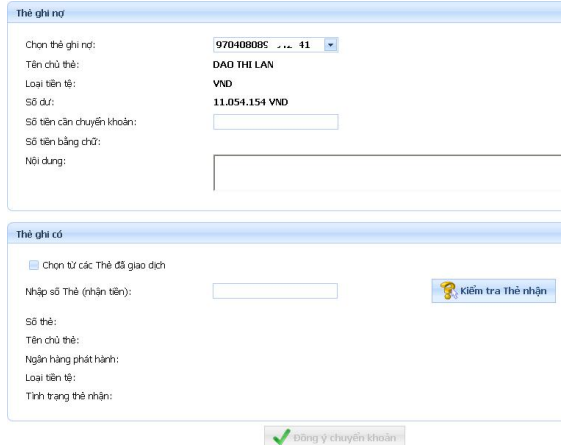

Lưu ý: *Quý khách nên chọn từ mục "Chọn từ các tài khoản/thẻ đã giao dịch" nếu là tài khoản/thẻ đã chuyển khoản thành công trước đó để tránh nhầm lẫn.*

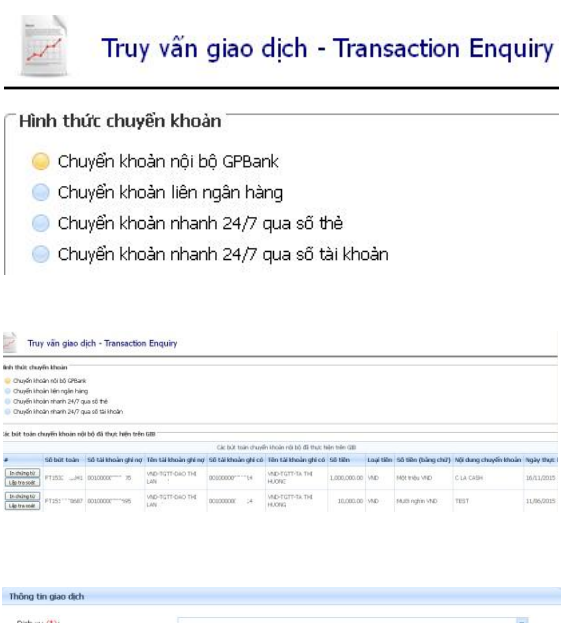

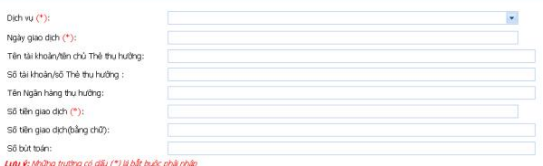

Trang 6 Trung tâm Dịch vụ khách hàng GPBank 1800 58 58 66 – 024 3514 9094

*Dành cho Khách hàng cá nhân*

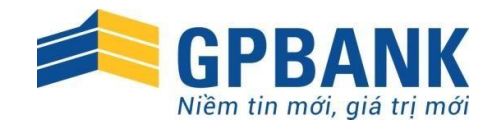

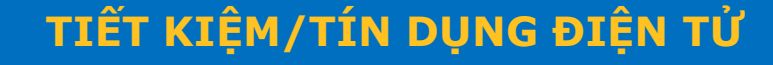

Truy vấn tiết kiệm

Hiển thị tất cả các số tiết kiệm mở tại PGD, các tài khoản tiết kiệm online

Mở tài khoản tiết kiệm điện từ

Quý khách điền thông tin vào các trường sau:

- Chon kỳ han: chon kỳ hạn theo danh sách có sẵn.
- Gửi tại Điểm giao dịch: chọn theo danh sách hoặc mặc định là nơi quản lý tài khoản của Quý khách.
- Số tiền gửi tiết kiệm: tối thiểu là 1.000.000 đồng.

Tất toán tài khoản tiết kiệm điện × từ

- Quý khách chọn tài khoản muốn tất toán.

Chon Kiểm tra để xem thông tin.

Chọn T<sup>ất toán</sup> để thực hiện tất toán tài khoản tiết kiệm.

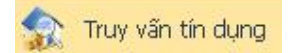

Hiển thị các khoản vay Quý khách có tại GPBank.

## Tín dụng điện tử

Quý khách có thể cầm cố các tài khoản tiết kiệm điện tử để vay vốn theo quy định của GPBank:

- Thông tin tài khoản tiết kiệm: là tài khoản dùng để cầm cố để vay vốn (KH tích chon) Ngày cần vay: chọn theo lịch.
- Ngày dự định trả: Quý khách có thể trả trước hoặc đúng hạn. Đến ngày này, nếu Quý khách chưa trả khoản vay thì GPBank sẽ tự động tất toán tài khoản tiết kiệm đã cầm cố để trả nợ, số tiền còn lại sẽ được trả vào tài khoản thanh toán của Quý khách.
- Nhập số tiền cần vay:
- Nội dung ghi chú: (nếu có)

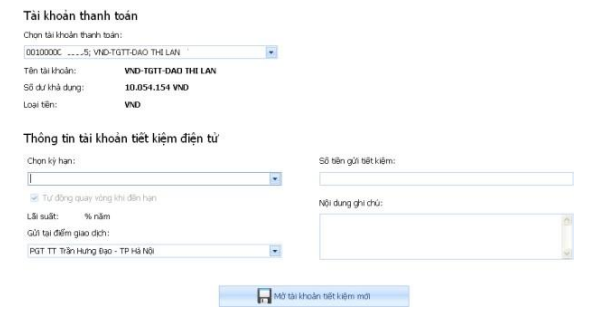

Thông tin tất toán tài khoản tiết kiệm

Chon tài khoản tiết kiệm muốn tất toán: GIB027348 Kiểm tra Tiền lãi (nếu tất toán cuối kỳ): 9128 Tổng tiền: 2009128 Loại tiền (Currency): VND Tất toán

(Khi tất toán trước han, lãi suất chỉ được tính bằng lãi suất không kỳ han)

 $\overline{\phantom{a}}$ 

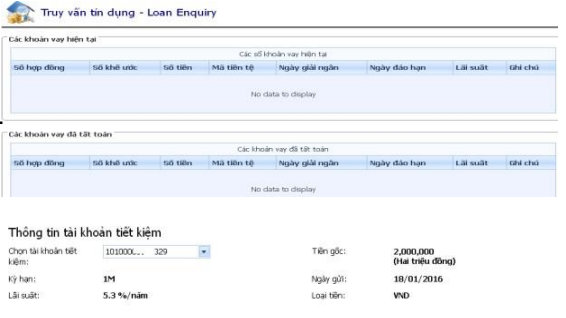

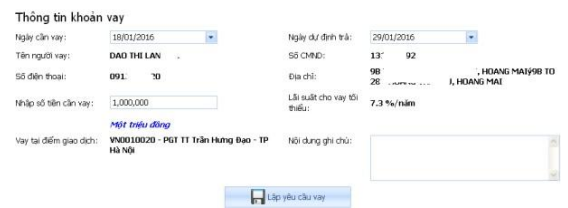

Trang 7 Trung tâm Dịch vụ khách hàng GPBank 1800 58 58 66 – 024 3514 9094

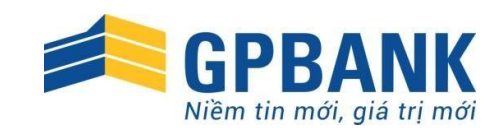

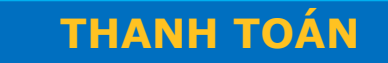

### Dịch vụ nạp tiền

Nạp tiền cho các tài khoản game online và các thuê bao di động một cách an toàn và thuận tiện.

#### G Dịch vụ thanh toán hóa đơn

Thanh toán hóa đơn cho nhiều dịch vụ tiện ích: ADSL, truyền hình cáp, thuê bao di động trả sau, vé máy bay, vé tàu hỏa:

- Chọn loại dịch vụ và nhà cung cấp dịch vụ cần thanh toán
- Nhập số điện thoại/Mã thanh toán và các thông tin khác theo yêu cầu của từng dịch vụ
- Xác nhận thanh toán

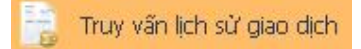

Hiện thị thông tin các giao dịch, trạng thái giao dịch Quý khách đã thực hiện theo thời gian lọc được chọn.

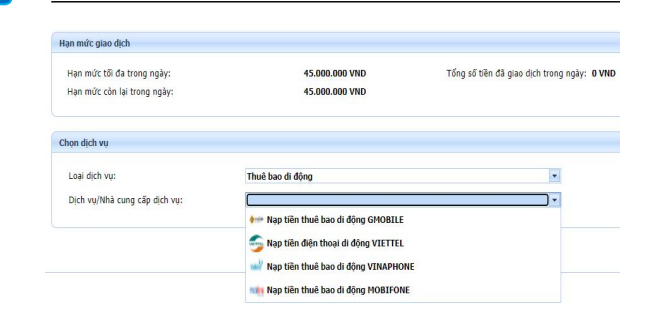

Dịch vụ nạp tiền - VAS Topup

Dịch vụ thanh toán hóa đơn - VAS Billing

#### Hạn mức giao dịch Hạn mức tối đa trong ngày 45.000.000 VND Tổng số tiền đã giao dịch trong ngày: 0 VND Hạn mức còn lại trong ngày 45.000.000 VND Chon dich vu Dich und Thanh toán Về máy bay Nhà cung cấp dịch vụ: Thanh toán Về tàu .<br>Thanh toán bóa đơn Điện thoại cổ định Thanh toàn nóa don Điện thoại Có dịnh<br>Thanh toàn hóa đơn Điện thoại di động trả sa<br>Thanh toàn hóa đơn Viễn thông Thanh toán hóa đơn Internet - ADSI Thanh toán hóa đơn Truyền hìn

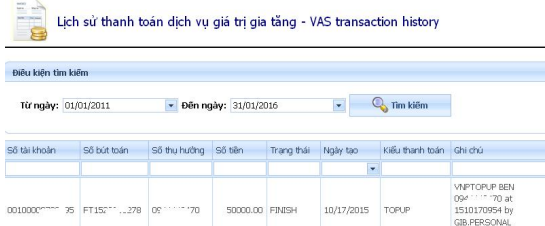

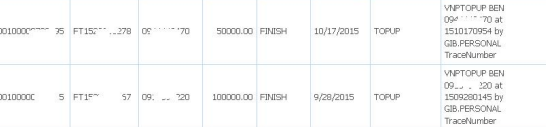

### Đăng ký dịch vụ GP.eCom

Dịch vụ GP.eCom cho phép khách hàng sử dụng số thẻ mở tại GPBank đê mua hàng hóa, dịch vụ trên các website. Thao tác đăng ký:

- Chon số thẻ
- Kiểm tra tình trạng thẻ
- Đặt hạn mức (nếu muốn): chỉ được đặt hạn mức thấp hơn so với quy định của GPBank.
- Đặt mật khẩu bảo vệ thanh toán: gồm 4 ký tự, dùng để xác nhận khi khách hàng thực hiện giao dịch mua hàng hóa.

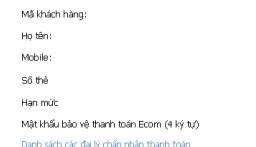

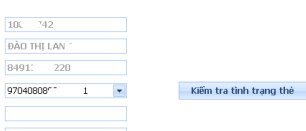

Trang 8 Trung tâm Dịch vụ khách hàng GPBank 1800 58 58 66 – 024 3514 9094

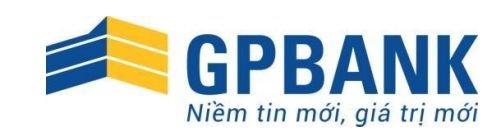

# CHỨC NĂNG QUẢN TRỊ

Quý khách sử dụng chức năng này để quản lý thông tin cá nhân, thay đổi mật khẩu, xem lịch sử truy cập và hướng dẫn sử dụng dịch vụ.

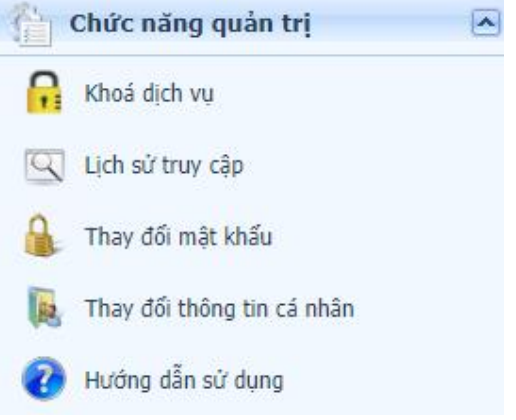

# *Chúc Quý khách giao dịch an toàn, thuận tiện với dịch vụ GP.IB của GPBank !*

Trang 9 Trung tâm Dịch vụ khách hàng GPBank 1800 58 58 66 – 024 3514 9094